## **PRESENTATION VIEWER**

**User's Manual**

Version 1.0

## **Copyright**

Without the written consent of the manufacturer, it is prohibited to reproduce or transfer any part of this manual in any format, either electronically or mechanically, as photocopy or recording, in information or search systems, other than for personal use by the purchaser.

## **Liability**

The manufacturer accepts no liability for any explicit or implicit guarantees, including but not limited to the guarantees for saleability and suitability pertaining to a given objective with respect to the software, the enclosed product manual or manuals and written documentation and all other hardware included. The manufacturer reserves the right to modify or improve its product without prior warning or acknowledgement of any kind to third parties.

The manufacturer accepts no liability for any ensuing or accidental damages, including damages resulting in any form of business or commercial forfeiture on the strength of use of the product.

All company and product names are trademarks or registered trademarks of the relevant owners.

01 UK 10844/10845 PRESVIEW

 $\mathbf{1}$ 

## **Contents**

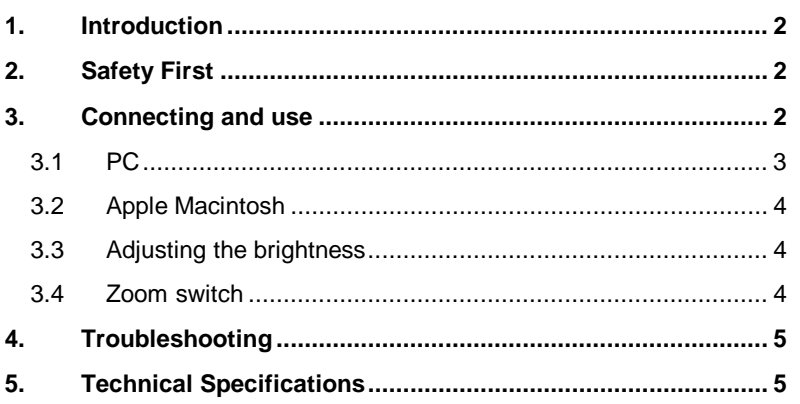

# **ENGLISH**

## **1. Introduction**

This manual is meant for users of the Presentation Viewer. No prior knowledge is needed to install and use this product.

## **2. Safety First**

Read the following instructions carefully before use:

- 1. Use the Presentation Viewer in dry places only.
- 2. The Presentation Viewer runs by means of an power adapter. Unplug the equipment if you are going on holiday or planning on not using the Presentation Viewer for a long period of time. Do NOT use a different power adapter than the one originally supplied. Likewise, do NOT use this power adapter for other purposes; e.g., a Walkman. This may cause a fire.
- 3. Remove the plugs from the socket before cleaning the equipment. Do not use liquid cleaning agents or spray cans. Wipe off the equipment with a damp cloth.
- 4. Never attempt to repair the equipment yourself. If you open or remove the housing, you may damage the equipment.
- 5. Do not place this product in direct sunlight. Direct exposure to the sun or excessive heat can damage the housing.

## **3. Connecting and use**

After unpacking you should have the following items:

- $\blacksquare$ Presentation Viewer
- Ē This user's manual
- Ē S-video cable
- $\blacksquare$ Composite video cable
- $\blacksquare$ AC adapter
- $\blacksquare$ VGA daisy chain cable
- $\blacksquare$ MAC computer adapter cable (long cable)
- $\blacksquare$ MAC monitor adapter cable (short cable)
- ۰ 14" terminator (Macintosh only)
- ۰ RGB to SCART cable
- $\blacksquare$ Small screwdriver

Please contact your dealer, if anything is missing.

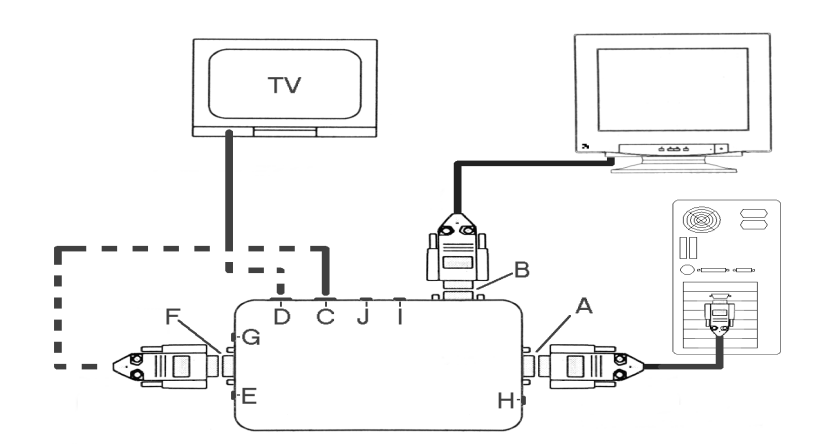

**ENGLISH** 

#### **Figure 1: Connecting the Presentation Viewer (PC)**

- A. VGA card connection
- B. VGA monitor connection
- C. S-Video connection
- D. Composite video connection
- E. AC adapter connection
- F. RGB SCART connection
- G. Brightness adjustment
- H. Zoom (in / out)
- I. VGA MAC switch
- J. Horizontal position adjustment

#### **3.1 PC**

- 1. Switch off your computer.
- 2. Set switch 'I' to 'VGA'. See Figure 1.
- 3. Connect the VGA daisy chain cable between the VGA outlet of your computer and the 'VGA In' connection ('A') of the Presentation Viewer.
- 4. Connect the monitor cable to the 'VGA Out' connection ('B') of the Presentation Viewer.
- 5. Depending on what your television uses, connect the supplied video cable to the 'Video Out' connection (C, D or F) of the Presentation Viewer. Choose the appropriate entry on your television.
- 6. Connect the AC adapter to the viewer and to the power socket.
- 7. Switch on your computer.
- 8. Set your TV to the appropriate video settings.

#### **3.2 Apple Macintosh**

- 1. Switch off your computer.
- 2. Set switch 'I' to 'MAC'. Set switch 'I' to 'VGA' if you have connected a VGA monitor to the Macintosh.
- 3. Connect the 'MAC computer adapter cable' to the 'VGA In' connection ('A') of the Presentation Viewer and connect the other end to the VGA outlet of the Macintosh.
- 4. Connect the 'MAC monitor adapter cable' to the 'VGA Out' connection ('B') of the Presentation Viewer and connect the other end to the monitor cable.
- 5. Connect the AC Adapter to the viewer and to the power socket.
- 6. Switch on your computer.
- 7. Set your TV to the appropriate video settings.

If you do not connect a monitor to the 'VGA Out' connection, then connect the 14" Terminator that has been supplied to the 'VGA Out' connection of the Presentation Viewer.

#### **3.3 Adjusting the brightness**

Adjust the brightness with the screwdriver and regulator 'G' supplied. See Figure 1.

#### **3.4 Zoom switch**

Turn the 'Overscan' or 'Underscan' on or off. The image will become either larger or smaller.

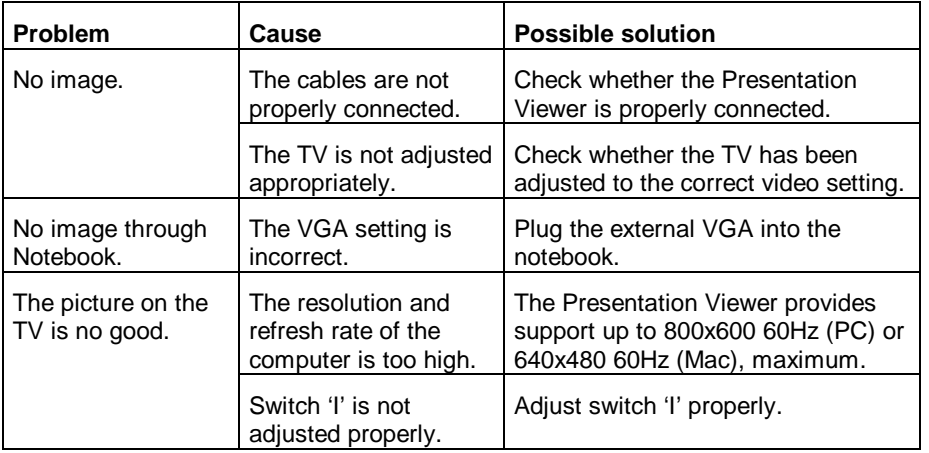

## **4. Troubleshooting**

Check the FAQs on the Internet at www.trust.com. If you are still having problems with your product after having tried these solutions, contact your dealer.

## **5. Technical Specifications**

- $\blacksquare$  Auto Mode Detection: supports vertical sync from 56Hz to 72Hz and horizontal sync from 24KHz to 38KHz.
- $\blacksquare$  Resolutions: 640x480 56Hz - 72Hz (PC), 640x480 60Hz - 66Hz (Mac) 800x600 56Hz - 60Hz
- $\blacksquare$ Supports PAL and NTSC.
- $\blacksquare$ Brightness and horizontal position adjustment
- $\blacksquare$ Simultaneous Monitor/TV
- $\blacksquare$ Entries: - VGA In
- $\blacksquare$ Outlets - Video, - S-Video connection, - RGB Video, - VGA Out
- $\blacksquare$ 100% flicker free
- $\blacksquare$ Buffer for full image
- $\blacksquare$ No software required